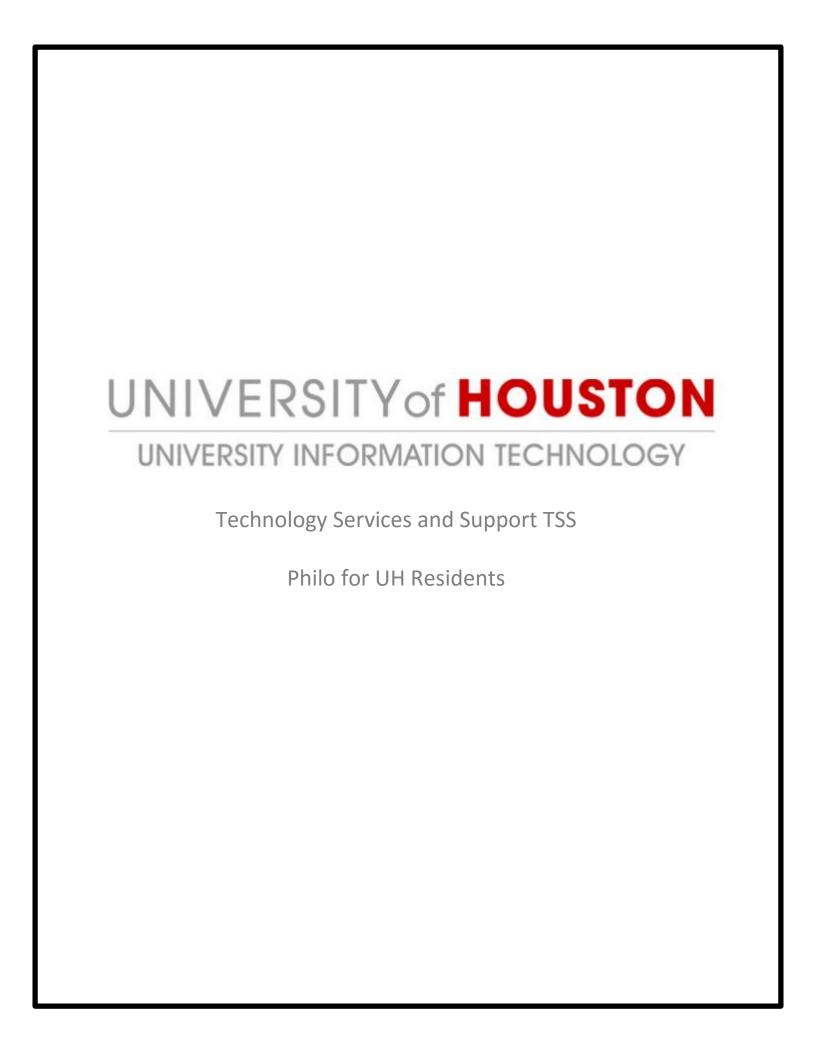

## **Table of Contents**

| About Philo         | .2 |
|---------------------|----|
| How to Access Philo | .3 |
| Philo Support       |    |
|                     |    |
| Supported Devices   | .5 |

### **About Philo**

#### What is Philo?

Philo is a streaming video service that allows on-campus residents to watch live TV on desktops, laptops, tablets, smartphones and TVs and even record your favorite shows – from anywhere on campus.

#### Where can students use Philo?

Students can use Philo anywhere on the university campus when they are connected to the campus WiFi network. Philo will not work if a student is not physically on campus; it will not work over a VPN connection from off-campus locations.

# Watch Live TV

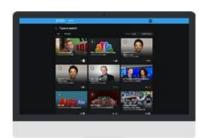

Once you sign in, you are taken to your MyTV page, where you see the real-time lineup of what's currently playing on your school's channel. Just browse through the listing and select any channel to start watching live content.

## **DVR**

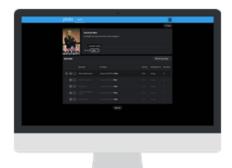

You have access to 20 hours of DVR space, allowing you to record shows to watch on your schedule. You can select a live program to record, or visit a specific show page and choose to record all new episodes of that show, all upcoming episodes including reruns, or single episodes. To watch your recordings, you can navigate to the "Recorded" tab, where you will find a complete library of your recorded content.

### **How to Access Philo**

#### Watch Philo on your personal computer, tablet or other mobile device

- 1. Connect your device to the campus WiFi network.
- 2. Visit <a href="http://uh.philo.com">http://uh.philo.com</a> in your web browser and click the **Login** button.
- 3. Login with your Cougarnet credentials.
- 4. Start watching Philo.

#### Download the Philo mobile app

- iOS: https://itunes.apple.com/us/app/philo/id834527959?mt=8
- Android: https://play.google.com/store/apps/details?id=com.philo.philo

#### To watch Philo on your television:

#### Option 1

 Connect a Roku streaming device to your television follow the instructions found on http://uh.edu/infotech/ documents/documentation roku.pdf

#### Option 2

- 1. Connect your personal computer to your television.
- 2. Visit http://uh.philo.com in your web browser and click the **Login** button.
- 3. Login with your **Cougarnet credentials**.
- 4. Start watching **Philo**.

## **Philo Support**

Technical issues related to your Philo service should be made directly with Philo by visiting <a href="http://support.philo.com">http://support.philo.com</a> and submitting a support ticket.

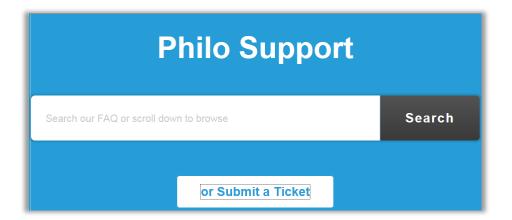

# **Supported Devices**

### Computers

Mac OS X 10.7+ using Chrome, Firefox, or Safari Windows 7+ using Chrome, Firefox, or IE9+

### **Televisions**

Roku 3 AirPlay via iOS 6+ device

### **Phones & Tablets**

iOS 6+ Android 4+